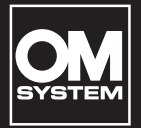

# **DIGITALER VOICE REKORDER**

# VN-541PC VN-540PC

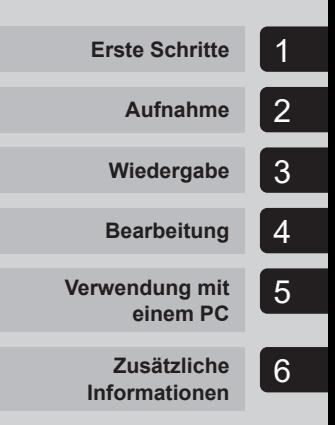

# **BEDIENUNGSANLEITUNG**

**DE**

Danke, dass Sie sich für einen digitalen Voice Rekorder unseres Unternehmens entschieden haben.

Bitte lesen Sie diese Anleitung mit Informationen zur ordnungsgemäßen und sicheren Verwendung des Produkts.

Bewahren Sie die Anleitung zum späteren Nachschlagen auf.

- **•** Damit Sie gute Aufnahmeergebnisse erzielen, empfiehlt es sich, die Aufnahmefunktion und die Lautstärkeeinstellung vor dem Gebrauch zu testen.
- **•** Werden durch Firmware-Aktualisierungen für den Rekorder Funktionen hinzufügt und/oder geändert, weichen die Inhalte ab. Die neuesten Informationen finden Sie auf unserer Website.

# Inhaltsverzeichnis

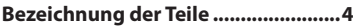

## 1 [Erste Schritte](#page-4-1)

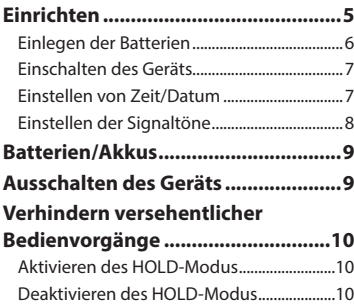

# 2 [Aufnahme](#page-10-1)

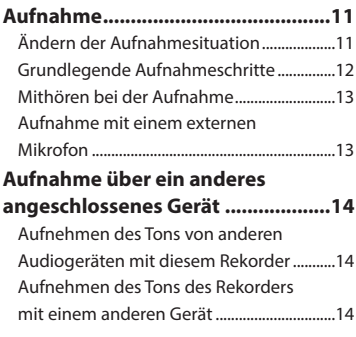

### 3 [Wiedergabe](#page-14-1)

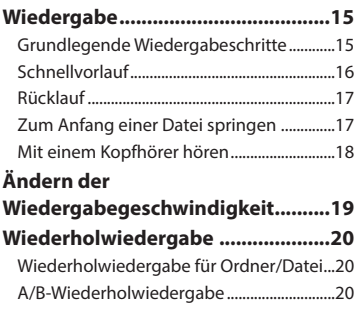

### **[Reduzieren von Rauschen](#page-20-0)  [während der Wiedergabe](#page-20-0)  [\(Rauschunterdrückung\)..................21](#page-20-0)**

# 4 [Bearbeitung](#page-21-1)

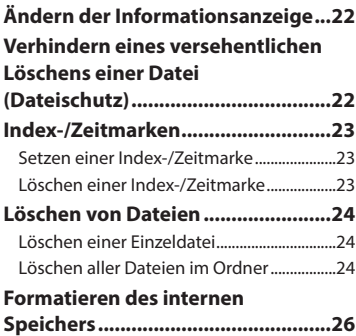

### 5 [Verwendung mit einem PC](#page-26-1)

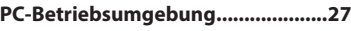

```
Anschließen/Trennen eines PCs .....28
```
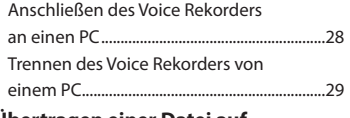

```
Übertragen einer Datei auf 
einen PC............................................30
```
### 6 [Zusätzliche Informationen](#page-30-1)

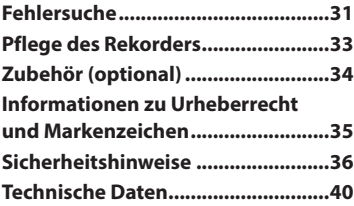

#### **In dieser Anleitung verwendete Hinweissymbole**

### **HINWEIS**

Verweist auf Sicherheitshinweise und Handhabungsschritte, die bei der Bedienung des Voice Rekorders unbedingt zu vermeiden sind.

### **TIPP**

Verweist auf nützliche Informationen und Tipps, mit denen Sie die Möglichkeiten Ihres Voice Rekorders optimal nutzen können.

#### ☞

Verweist auf Seiten, die detaillierte Beschreibungen und/oder zugehörige Informationen enthalten.

# <span id="page-3-0"></span>Bezeichnung der Teile

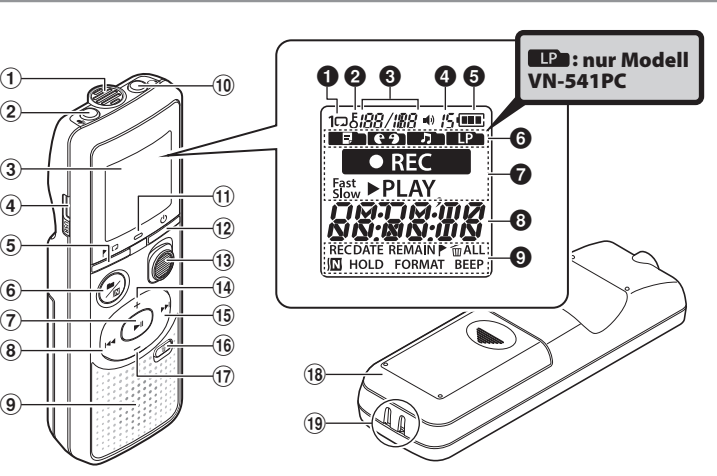

#### Rekorder

 $\bigcap$  $\Omega$ 

 $\left( \mathbf{4} \right)$ 3

- 1 **Integriertes Mikrofon**
- 2 m**-**Buchse **(Mikrofon)**
- 3 **Display**
- 4 **USB-Anschluss**
- 5l**-Taste** (Index/ Wiederholen)
- **(6)** ■/ $\Omega$ -Taste (Aufnahmesituation, Ordner/Rauschunterdrückung**)**
- 7 p**-Taste** (Wiedergabe, Pause**)**
- 80**-Taste**
- 9 **Integrierter Lautsprecher**
- 0 q**-Buchse** (Kopfhörer**)**
- ! **LED-Kontrollleuchte**
- @ o**-Taste** (Einschalten, Sperren**)**
- **13 REC-Schalter** (Aufnahme**)**
- \$ +**-Taste**
- %9**-Taste**
- ^ k**-Taste** (Löschen**)**
- & –**-Taste**
- $(18)$  Batteriefachdeckel
- ( **Befestigung für Trageriemen**

### **Display**

- 1 **Wiederholen**
- 2 **Dateischutz**
- 3 **Dateinummer/ Gesamtzahl aufgenommener Dateien im Ordner, A/B-Wiederholung**
- 4 **Lautstärke**
- 5 **Batterie**
- 6 **Ordner** (Aufnahmesituation)
- 7 **Status des Voice Rekorders** (Aufnahme, Wiedergabe, schnelle Wiedergabe, langsame Wiedergabe)
- 8 **Zeit und Datum, Aufnahmesituation**
- 9 **Status-Anzeigebereich** (Aufnahmedatum, Zeit und Datum, verbleibende Aufnahmezeit, Index-/Zeitmarke, Löschen, Rauschunterdrückung, Sperren, Format, Signalton)

DE 4

# Erste Schritte

<span id="page-4-1"></span>Bei diesem Produkt handelt es sich um einen leicht zu bedienenden Voice Rekorder, der für alle Altersklassen von Kindern bis zu Senioren geeignet ist. Er kann in einer Vielzahl von Situationen verwendet werden, beispielsweise im Geschäftsleben oder zur Aufnahme von Notizen.

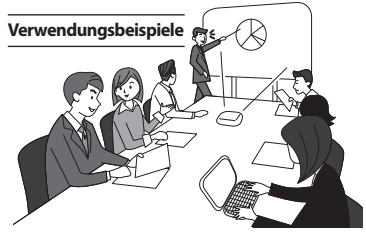

Wenn Sie Treffen und Gespräche aufzeichnen, können Sie wichtige Passagen beliebig oft anhören und die Informationen überprüfen. Dieser Rekorder bietet Ihnen außerdem eine Funktion zur Rauschunterdrückung, die bei der Transkription besonders hilfreich ist, sowie Möglichkeiten zur schnelleren und langsameren Wiedergabe.

**×** Zeichnen Sie Mitteilungen und Hinweise zu Terminverschiebungen auf, anstatt Notizen zu erstellen. Die Aufnahme ist dank Einhandbedienung einfacher als das

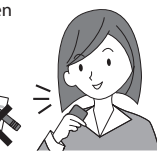

Erstellen einer handschriftlichen Notiz.

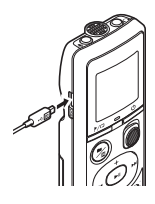

Der Voice Rekorder kann auch an einen PC angeschlossen und als USB-Massenspeicher verwendet werden. So lassen sich große Dateien wie beispielsweise

<span id="page-4-0"></span>Bilddaten besonders einfach von einem Computer auf einen anderen übertragen.

# Einrichten

Befolgen Sie nach dem Auspacken des Voice Rekorders folgende Schritte, um das Gerät einsatzbereit zu machen.

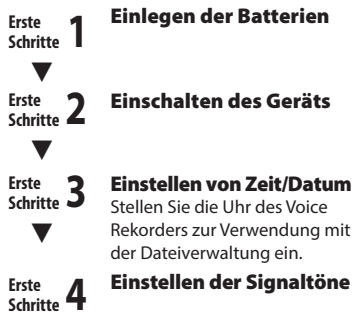

### <span id="page-5-1"></span><span id="page-5-0"></span>Einlegen der Batterien

Bevor Sie den Voice Rekorder verwenden, legen Sie die Batterien in das Batteriefach des Voice Rekorders ein.

- Einrichten Einrichten
- 1 **Öffnen Sie durch Schieben die Batteriefachabdeckung, während Sie sie herunterdrücken.**

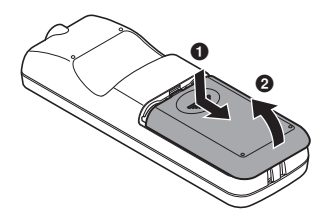

2 **Legen Sie die Batterien ein und achten Sie dabei auf die richtige Ausrichtung von Plus- und Minuspol.**

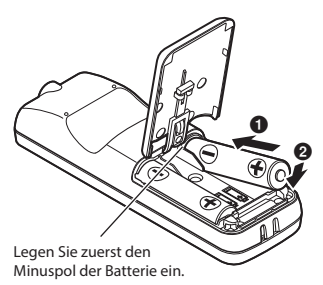

- 3 **Ziehen Sie den Batteriefachdeckel in Richtung**  1 **nach oben.**
- **4 Richten Sie den Batteriefachdeckel am Voice Recorder aus. (**2**)**

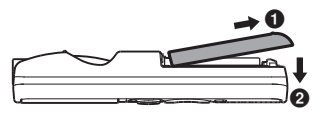

**5 Schließen Sie den Batteriefachdeckel durch Schieben in Richtung <sup>6</sup>.** 

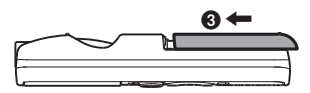

**•** Schließen Sie die Batteriefachabdeckung nicht, wenn die Batterien noch nicht richtig eingelegt sind.

### <span id="page-6-2"></span><span id="page-6-0"></span>Einschalten des Geräts

1 **Halten Sie bei ausgeschaltetem Voice Rekorder die <b>C**-Taste **gedrückt.**

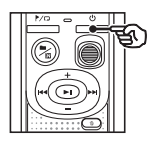

### **TIPP**

**•** Wenn Sie zum ersten Mal Batterien eingelegt und auch wenn Sie die Batterien ausgetauscht haben, blinkt nach dem Einschalten automatisch die Anzeige [**hour**].

### <span id="page-6-1"></span>Einstellen von Zeit/Datum

Stellen Sie die Zeit und das Datum vorab ein, um die Verwaltung aufgezeichneter Dateien zu erleichtern.

1 **Drücken Sie die** 9 **(**p**) oder** 0**-Taste zur Wahl des gewünschten Einstellpunkts.**

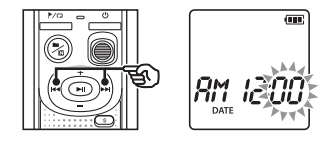

2 **Drücken Sie die** + **oder** –**-Taste, um die Zahl zu ändern.**

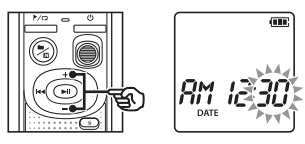

- **•** Um die Einstellung eines anderen Elements zu ändern, drücken Sie die  $\blacktriangleright$  oder  $\blacktriangleright$  -Taste, um den blinkenden Cursor zu verschieben, und drücken Sie dann die **+** oder **–**-Taste, um die Zahl zu ändern.
- **B** Drücken Sie die **PII-Taste**, um **die Einstellung zu speichern.**

# <span id="page-7-0"></span>Einrichten

### **TIPP**

• Bei jedem Drücken der **II**/I**I**-Taste beim Einstellen der Stunde oder Minute wechselt die Anzeige zwischen dem AM/PM- und dem 24-Stunden-Format.

### **Beispiel: 10 : 38 PM**

#### **PM 10 : 38**  $\overline{\phantom{0}}$  $22:38$ **(Standardformat)**

• Bei jedem Drücken der **II**/I**I**-Taste beim Einstellen des Jahrs, Monats oder Tags ändert sich das Datumsformat.

#### **Beispiel: März 24, 2016**

03. 24. '16 **24. 03. , 16**  $\leftarrow$ **(Standardformat)**

### **HINWEIS**

- **•** Wenn die Batterien im Voice Rekorder ausgetauscht werden, wird beim Einschalten automatisch der Bildschirm [**DATE**] angezeigt.
- **•** Auch wenn der Voice Rekorder für längere Zeit nicht verwendet wird und die Batterien erschöpft sind, müssen Zeit und Datum erneut eingegeben werden.

### Einstellen der Signaltöne

Der Voice Rekorder bestätigt mit einem Signalton die Bedienung einer Taste oder warnt vor Betriebsfehlern. Sie können auswählen, ob der Voice Rekorder Signaltöne ausgeben soll.

### 1 **Drücken Sie die** 9 **oder**  0**-Taste, um [**ON**] oder [**OFF**] auszuwählen.**

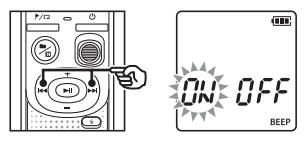

### [**ON**]

Die Signaltöne werden aktiviert.

### [**OFF**]

Die Signaltöne werden deaktiviert.

### **2** Drücken Sie die **D-II-Taste**, um **die Einstellung zu speichern.**

**•** Nach der Aktivierung der Signaltöne werden Versionsinformationen angezeigt. Anschließend wechselt der Voice Rekorder in den Stoppmodus.

# Einrichten Einrichten

1

# <span id="page-8-0"></span>Batterien/Akkus

### Batterieanzeige

Mit abnehmender Restlademenge der Batterie ändert sich die Batterieanzeige auf dem Display wie folgt:

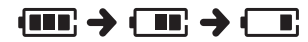

• **[** $\Box$ ] verweist auf eine geringe verbleibende Restlademenge. Tauschen Sie die Batterien aus. Wenn die Batterien erschöpft sind, wird [[]] und [LO] angezeigt und der Betrieb stoppt.

### Sicherheitshinweise zu Batterien/Akkus

- **•** Der Voice Rekorder unterstützt keine Manganbatterien.
- **•** Schalten Sie das Gerät vor dem Austauschen der Batterien immer aus. Dateien können beschädigt werden, wenn die Batterien während der Aufnahme oder anderer Vorgänge, wie dem Löschen einer Datei, entfernt werden.
- **•** Sie müssen Zeit/Datum neu einstellen, wenn die Batterien ausgetauscht werden. Informationen zu den entsprechenden Schritten finden Sie unter "**Einstellen von Zeit/Datum**" (☞ [S. 7](#page-6-1)).
- **•** Wenn der Voice Rekorder für längere Zeit nicht benutzt wird, entnehmen Sie vor dem Aufbewahren immer die Batterien.
- Selbst wenn die Batterieanzeige [ anzeigt, kann die Wiedergabe mit dem integrierten Lautsprecher bei einigen Lautstärkepegeln zu einem Abfall der Batterieausgangsspannung führen und damit zum Zurücksetzen des Voice Rekorders. In diesem Fall muss die Lautstärke reduziert werden.
- **•** Die kontinuierliche Batteriegebrauchsdauer hängt von der Leistungsfähigkeit der verwendeten Batterie ab (☞ [S. 41\)](#page-40-0).

### Für Kunden in Deutschland

Für die umweltfreundliche Entsorgung von Akkus/Batterien hat unser Unternehmen in Deutschland einen Vertrag mit GRS (Gemeinsames Rücknahmesystem für Batterien) geschlossen.

# Ausschalten des Geräts

Vorhandene Daten, die Moduseinstellungen und die Zeiteinstellung bleiben gespeichert, wenn das Gerät ausgeschaltet wird.

**Halten Sie die <sup>(J</sup>)-Taste gedrückt, während sich der Voice Rekorder im Stoppmodus befindet.**

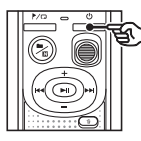

#### **TIPP**

**•** Das Ausschalten des Voice Rekorders, wenn er nicht verwendet wird, verringert den Batterieverbrauch.

### Energiesparbetrieb

Wird der eingeschaltete Voice Rekorder 5 Minuten oder länger nicht verwendet, wird er automatisch ausgeschaltet.

1

# <span id="page-9-0"></span>Verhindern versehentlicher Bedienvorgänge

Wenn der HOLD-Modus des Voice Rekorders aktiviert wird, werden alle gegenwärtigen Einstellungen bewahrt und die Tastensperre aktiviert.

### Aktivieren des HOLD-Modus

1 **Halten Sie während der Aufnahme oder Wiedergabe**  die (<sup>I</sup>)-Taste.

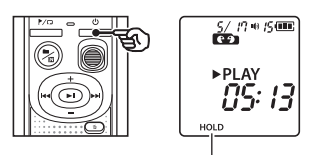

Im Display wird [**HOLD**] angezeigt und der Rekorder schaltet in den HOLD-Modus.

**•** Auch im HOLD-Modus kann der **REC**-Schalter aktiviert und deaktiviert werden.

### <span id="page-9-1"></span>Deaktivieren des HOLD-Modus

**Halten Sie die <sup>(J</sup>)-Taste gedrückt, wenn sich der Rekorder im HOLD-Modus befindet.**

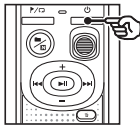

### **TIPP**

**•** Der HOLD-Modus wird nach Ende der Aufnahme oder Wiedergabe automatisch deaktiviert.

### **HINWEIS**

- **•** Wenn sich der Rekorder im HOLD-Modus befindet, wird beim Drücken einer Taste zwar 2 Sekunden lang [**HOLD**] im Display angezeigt, aber es wird kein anderer Bedienvorgang ausgeführt.
- **•** Bei Aktivierung des HOLD-Modus während der Wiedergabe (oder Aufnahme) wird die Wiedergabe (oder Aufnahme) fortgesetzt und jegliche Bedienung verhindert. (Wenn die Wiedergabe endet oder die Aufnahme beispielsweise mangels Speicherplatz endet, schaltet der Rekorder auf Stopp.)

# <span id="page-10-0"></span>Aufnahme

# <span id="page-10-1"></span>Aufnahme

Bei diesem Voice Rekorder stehen Ihnen vier Aufnahmesituationen zur Auswahl zur Verfügung **–** [**MEMO**], [**TALK**], [**MUSIC**] und [**LP**]\*. Audioaufnahmen werden entsprechend der ausgewählten Aufnahmesituationen im gleichnamigen Ordner gespeichert. In jedem Ordner können bis zu 199 Dateien gespeichert werden.

\* nur Modell VN-541PC

## <span id="page-10-2"></span>Ändern der Aufnahmesituation

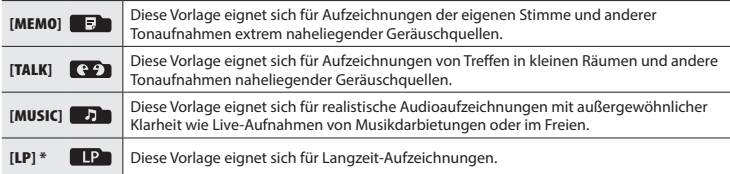

\* nur Modell VN-541PC

■1 **Drücken Sie die ■/四-Taste, während sich der Voice Rekorder im Stoppmodus befindet.**

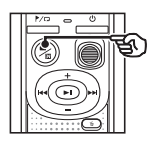

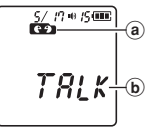

- a Ordner, in dem die aufgezeichnete Datei gespeichert wird
- b Aufnahmesituation
- Drücken Sie die **III**/I**I**-Taste, um zwischen den Aufnahmesituationen zu wechseln.

### **TIPP**

**•** Um die Stimme eines Sprechers klar aufzunehmen, wählen Sie [**MEMO**] aus und halten Sie das integrierte Mikrofon des Voice Rekorders bei der Aufnahme nah an den Mund des Sprechers (5 bis 10 cm).

- <span id="page-11-1"></span><span id="page-11-0"></span>1 **Ändern der Aufnahmesituation (**☞ **[S. 11\)](#page-10-2).**
	- **•** Jede neue Sprachaufzeichnungsdatei wird im ausgewählten Ordner gespeichert.
- **2** Richten Sie das integrierte **Mikrofon auf die aufzunehmende Tonquelle.**
- 3 **Schieben Sie den** REC**-Schalter in Pfeilrichtung, um mit der Aufnahme zu beginnen.**

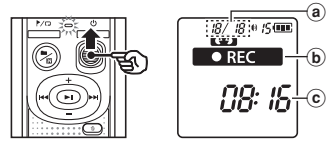

- a Dateinummer/Gesamtzahl aufgenommener Dateien im Ordner
- **(b)** Statusanzeige des Voice Rekorders (während der Aufnahme)
- c Verstrichene Aufnahmezeit
- **•** Die LED-Kontrollleuchte leuchtet.
- 4 **Schieben Sie den** REC**-Schalter in Pfeilrichtung, um die Aufnahme zu beenden.**

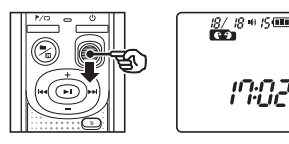

d

### **TIPP**

**•** Auch wenn das Gerät ausgeschaltet ist, können Sie sofort mit der Aufnahme beginnen, indem Sie den **REC**-Schalter nach oben schieben.

### **HINWEIS**

- **•** Um sicherzustellen, dass Sie den Anfang der Aufnahme nicht abschneiden, beginnen Sie mit der Aufnahme, nachdem die LED-Kontrollleuchte leuchtet oder die Aufnahmeanzeige im Display angezeigt wird.
- **•** Wenn die mögliche verbleibende Aufnahmezeit weniger als 60 Sekunden beträgt, beginnt die LED-Kontrollleuchte zu blinken. Die Leuchte blinkt schneller mit abnehmender verbleibender Aufnahmezeit (an der 30- und 10-Sekunden-Stelle).
- **•** Wenn die Anzahl der auf dem Rekorder gespeicherten Dateien 199 erreicht oder keine Speicherkapazität mehr frei ist, können Sie nicht weiter aufzeichnen und [**FULL**] wird angezeigt. Um weitere Aufzeichnungen vorzunehmen, müssen Sie nicht benötigte Dateien löschen (☞ [S. 24](#page-23-1)).

DE

### <span id="page-12-0"></span>Mithören bei der Aufnahme

Sie können die Aufzeichnung während des Vorgangs mithören, indem Sie den Kopfhörer an die  $\Omega$ -Buchse des Voice Rekorders anschließen. Verwenden Sie die **+** oder **–**-Taste, um die Mithörlautstärke anzupassen.

- **•** Der Kopfhörer ist nicht im Lieferumfang enthalten.
- 1 **Schließen Sie den Kopfhörer an die** q**-Buchse des Voice Rekorders an.**

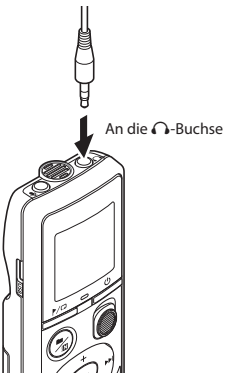

**•** Das Ändern der Lautstärke beeinflusst den Aufnahmepegel nicht.

### **HINWEIS**

- **•** Um einen unerwünscht lauten Ton zu vermeiden, stellen Sie die Lautstärke vor Anschließen des Kopfhörers auf [**00**].
- **•** Um eine Rückkopplung zu verhindern, bringen Sie den Kopfhörer während der Aufzeichnung nicht in die Nähe des Mikrofons.

### Aufnahme mit einem externen Mikrofon

Sie können Ton über ein externes Mikrofon oder ein anderes an die **J**-Buchse des Voice Rekorders angeschlossenes Gerät aufzeichnen. Schließen Sie während einer Aufzeichnung keine Geräte an die Buchsen des Voice Rekorders an oder entfernen Sie Geräte von diesen.

- **•** Es können auch Mikrofone mit Steckernetzteilen benutzt werden.
- 1 **Schließen Sie ein externes Mikrofon an die ®-Buchse des Voice Rekorders an.**

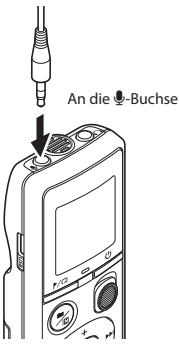

### 2 **Starten Sie die Aufzeichnung.**

• Unter .. **Aufnahme**" (☞ [S. 12](#page-11-1)) finden Sie eine Beschreibung der Aufnahmevorgänge.

#### **TIPP**

**•** Unter "**Zubehör (optional)**" (☞ S. [34](#page-33-1)) finden Sie Informationen zu kompatiblen externen Mikrofonen.

DE

### <span id="page-13-0"></span>Aufnehmen des Tons von anderen Audiogeräten mit diesem Rekorder

Sie können Audioaufnahmen vornehmen, wenn Sie die Audioausgangsbuchse (Kopfhörerbuchse) eines anderen Geräts mithilfe des Verbindungskabels KA333 (optional) an die **U-Buchse des Rekorders** angeschlossen haben.

### Aufnehmen des Tons des Rekorders mit einem anderen Gerät

Ton dieses Rekorders kann mit anderen Geräten aufgenommen werden, wenn die Audioeingangsbuchse (Mikrofonbuchse) des anderen Geräts mithilfe des Verbindungskabels KA333 (optional) an die q-Buchse des Rekorders angeschlossen wird.

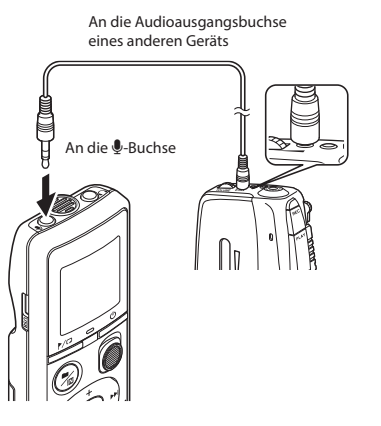

### **HINWEIS**

**•** Wenn Ton über ein angeschlossenes externes Gerät aufgezeichnet wird, führen Sie eine Testaufnahme durch und passen Sie den Ausgabepegel des angeschlossenen Geräts bei Bedarf an.

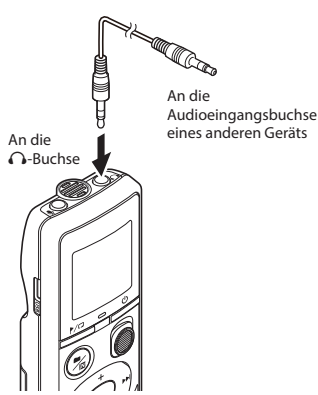

2

3

Wiedergabe

# <span id="page-14-0"></span>Wiedergabe

# <span id="page-14-1"></span>Wiedergabe

Zusätzlich zu Dateien, die mit dem Voice Rekorder aufgezeichnet wurden, können Sie ebenfalls von einem PC übertragene Dateien im WMA-Format abspielen.

 $^\circledR$ 

 $^\circledR$ 

### <span id="page-14-2"></span>Grundlegende Wiedergabeschritte

- 1 **Wählen Sie die wiederzugebende Datei aus dem Ordner aus, in dem sie abgelegt ist.**
	- **•** Direkt nach Auswahl der Datei werden nacheinander folgende Dateiinformationen angezeigt.

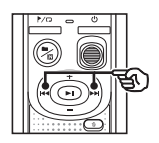

- a Aktuelle Dateinummer
- b Aktueller Ordner
- c Aufnahmedatum
- d Aufnahmezeit
- (e) Dateilänge
- (f) Dateistart

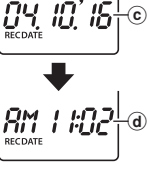

 $19 + 15$  (iii)

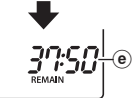

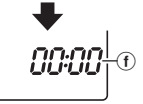

2 **Drücken Sie zum Starten der Wiedergabe die** p**-Taste.**

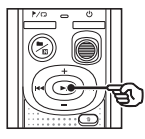

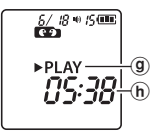

- **(g)** Statusanzeige des Voice Rekorders (während der Wiedergabe)
- h Verstrichene Wiedergabezeit
- 3 **Drücken Sie die** + **oder** –**-Taste, um die gewünschte Lautstärke einzustellen.**

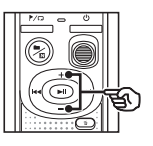

$$
\begin{bmatrix}\n\frac{\delta \mathcal{L}^{B*}}{\mathbf{D}^T}\mathbf{1} & \mathbf{0} \\
\frac{\delta \mathcal{L}^{B*}}{\mathbf{D}^T}\mathbf{1} & \mathbf{0} \\
\frac{\delta \mathcal{L}^{B*}}{\mathbf{D}^T}\mathbf{1} & \mathbf{0} \\
\frac{\delta \mathcal{L}^{B*}}{\mathbf{D}^T}\mathbf{1} & \mathbf{0} \\
\frac{\delta \mathcal{L}^{B*}}{\mathbf{D}^T}\mathbf{1} & \mathbf{0} \\
\frac{\delta \mathcal{L}^{B*}}{\mathbf{1}^T}\mathbf{1} & \mathbf{0} \\
\frac{\delta \mathcal{L}^{B*}}{\mathbf{1}^T}\mathbf{1} & \mathbf{0} \\
\frac{\delta \mathcal{L}^{B*}}{\mathbf{1}^T}\mathbf{1} & \mathbf{0} \\
\frac{\delta \mathcal{L}^{B*}}{\mathbf{1}^T}\mathbf{1} & \mathbf{0} \\
\frac{\delta \mathcal{L}^{B*}}{\mathbf{1}^T}\mathbf{1} & \mathbf{0} \\
\frac{\delta \mathcal{L}^{B*}}{\mathbf{1}^T}\mathbf{1} & \mathbf{0} \\
\frac{\delta \mathcal{L}^{B*}}{\mathbf{1}^T}\mathbf{1} & \mathbf{0} \\
\frac{\delta \mathcal{L}^{B*}}{\mathbf{1}^T}\mathbf{1} & \mathbf{0} \\
\frac{\delta \mathcal{L}^{B*}}{\mathbf{1}^T}\mathbf{1} & \mathbf{0} \\
\frac{\delta \mathcal{L}^{B*}}{\mathbf{1}^T}\mathbf{1} & \mathbf{0} \\
\frac{\delta \mathcal{L}^{B*}}{\mathbf{1}^T}\mathbf{1} & \mathbf{0} \\
\frac{\delta \mathcal{L}^{B*}}{\mathbf{1}^T}\mathbf{1} & \mathbf{0} \\
\frac{\delta \mathcal{L}^{B*}}{\mathbf{1}^T}\mathbf{1} & \mathbf{0} \\
\frac{\delta \mathcal{L}^{B*}}{\mathbf{1}^T}\mathbf{1} & \mathbf{0} \\
\frac{\delta \mathcal{L}^{B*}}{\mathbf{1}^T}\mathbf{1} & \mathbf{0} \\
\frac{\delta \mathcal{L}^{B*}}{\mathbf{1}^T}\mathbf{1} & \mathbf{
$$

i Lautstärke

- **•** Die Lautstärke kann in einem Bereich von [**00**] bis [**30**] angepasst werden. Je höher die Zahl, desto lauter der Ton.
- **•** Wird eine zu hohe Lautstärke eingestellt, wird möglicherweise ein Warnhinweis angezeigt.

# <span id="page-15-0"></span>Wiedergabe

### 4 **Drücken Sie zum Stoppen der Wiedergabe die** p**-Taste.**

- **•** Die Wiedergabe der aktuellen Datei wird sofort beendet. Die Fortsetzen-Funktion speichert die Wiedergabestopp-Position automatisch im Speicher. Selbst wenn das Gerät ausgeschaltet wird, bleibt die Position erhalten.Beim nächsten Einschalten kann die Wiedergabe von dieser im Speicher abgelegten Position aus fortgesetzt werden.
- **•** Wenn das Ende einer Datei erreicht wird, ohne dass die **>II-Taste gedrückt** wurde, wird die Wiedergabe am Anfang der nächsten Datei gestoppt.

### <span id="page-15-1"></span>Schnellvorlauf

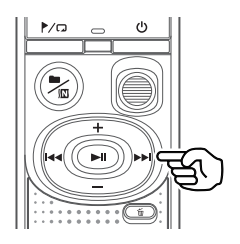

### 1 **Halten Sie während der Wiedergabe die** 9**-Taste gedrückt.**

- **•** Die Wiedergabe beginnt an der aktuellen Stelle, wenn Sie die 9-Taste loslassen.
- **•** Wenn in der Datei eine Index- oder Zeitmarke erreicht wird, stoppt der Schnellvorlauf an dieser Marke (☞ [S. 23](#page-22-1)).
- **•** Der Schnellvorlauf stoppt, wenn das Ende der Datei erreicht ist.

#### **TIPP**

**•** Drücken Sie während der Wiedergabe die  $\blacktriangleright$ -Taste, um 10 Sekunden nach vorne zu springen.

# <span id="page-16-0"></span>Wiedergabe

## <span id="page-16-1"></span>Rücklauf

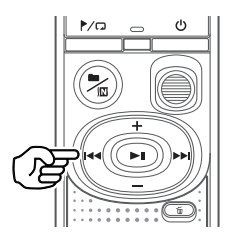

- 1 **Halten Sie während der Wiedergabe die** 0**-Taste gedrückt.**
	- **•** Die Wiedergabe beginnt an der aktuellen Stelle, wenn Sie die 0-Taste loslassen.
	- **•** Wenn in der Datei eine Index- oder Zeitmarke erreicht wird, stoppt der Rücklauf an dieser Marke (☞ [S. 23\)](#page-22-1).
	- **•** Der Rücklauf stoppt, wenn das Ende der Datei erreicht ist.

#### **TIPP**

**•** Drücken Sie während der Wiedergabe die **144**-Taste, um 3 Sekunden zurück zu springen.

### Zum Anfang einer Datei springen

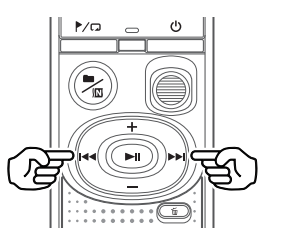

**Zum Anfang der nächsten Datei springen**

1 **Drücken Sie die** 9**-Taste, während sich der Voice Rekorder im Stoppmodus befindet.**

> **Zum Anfang der aktuellen Datei springen**

**1 Drücken Sie die 144-Taste, während sich der Voice Rekorder im Stoppmodus befindet.**

> **Zum Anfang der vorherigen Datei springen**

**1 Drücken Sie die 144-Taste, wenn sich die Wiedergabeposition am Anfang der Datei befindet.**

### **TIPP**

**•** Um Dateien fortlaufend zu überspringen, drücken Sie die **>>I** oder I<ITaste. während sich der Voice Rekorder im Stoppmodus befindet.

### <span id="page-17-0"></span>Mit einem Kopfhörer hören

Sie können den Kopfhörer an die  $\bigcap$ -Buchse des Voice Rekorders anschließen und damit die Wiedergabe anhören.

- **•** Der Kopfhörer ist optional erhältlich.
- 1 **Schließen Sie den Kopfhörer an die** q**-Buchse des Voice Rekorders an.**

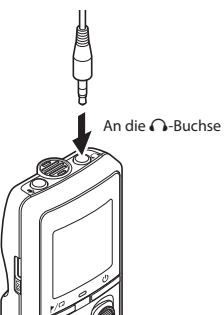

### 2 **Drücken Sie zum Starten der Wiedergabe die** p**-Taste.**

**•** Wenn der Kopfhörer angeschlossen ist, wird kein Ton über den Lautsprecher ausgegeben.

# f **VORSICHT**

**•** Vermeiden Sie eine hohe Lautstärke, wenn die Wiedergabe über den Kopfhörer erfolgt. Dies könnte zu Gehörschäden oder Hörverlust führen.

### **HINWEIS**

- **•** Um einen unerwünscht lauten Ton zu vermeiden, stellen Sie die Lautstärke vor Anschließen des Kopfhörers auf [**00**].
- **•** Wird eine zu hohe Lautstärke eingestellt, wird möglicherweise ein Warnhinweis angezeigt.

### Musikdateien

Wenn der Voice Rekorder übertragene Musikdateien nicht wiedergeben kann, stellen Sie sicher, dass sich Abtastfrequenz, Bitanzahl und Bitrate im abspielbaren Bereich befinden. Kombinationen von Abtastfrequenz, Bitanzahl und Bitrate für Musikdateien, die von diesem Voice Rekorder wiedergegeben werden können, finden Sie unten.

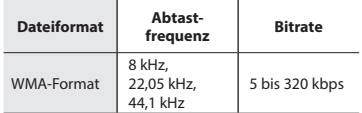

**•** Obwohl das Format der Datei auf diesem Rekorder theoretisch abgespielt werden kann, unterstützt er nicht alle Encoder.

<span id="page-18-1"></span><span id="page-18-0"></span>Eine Änderung der Wiedergabegeschwindigkeit ist zum Beispiel dann sinnvoll, wenn Sie einen Vortrag schnell durchhören oder (z. B. bei fremdsprachlichen Aufzeichnungen) eine bestimmte, schwierig verständliche Passage noch einmal langsam abhören möchten.

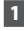

### 1 **Halten Sie während der Wiedergabe die** p**-Taste gedrückt.**

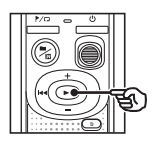

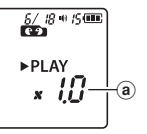

a Wiedergabegeschwindigkeit

### 2 **Drücken Sie die** + **oder** –**-Taste.**

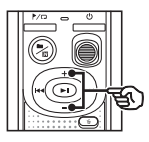

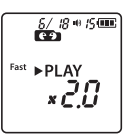

- **•** Die Wiedergabegeschwindigkeit kann in einem Bereich von [**x0.5**] bis [**x2.0**] in Schritten von 0,1 angepasst werden.
- **•** Die Wiedergabegeschwindigkeit wird durch Drücken der **+**-Taste erhöht und durch Drücken der **–**-Taste verringert.
- **•** Um zur normalen Wiedergabegeschwindigkeit zurückzukehren, wählen Sie die Einstellung [**x1.0**].

### **TIPP**

**•** Halten Sie die **>II**-Taste im Bildschirm für die Wiedergabegeschwindigkeit gedrückt, um sofort zur Einstellung [**x1.0**] zurückzukehren.

### 3 **Drücken Sie die** p**-Taste, um die Einstellung zu speichern.**

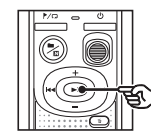

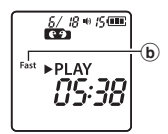

b Statusanzeige des Voice Rekorders (während der Schnellwiedergabe)

### **HINWEIS**

- **•** Selbst nach dem Ausschalten des Geräts bleiben die angepassten Einstellungen der Wiedergabegeschwindigkeit erhalten.
- **•** Durch Ändern der Wiedergabegeschwindigkeit wird die Batterie schneller entladen.
- **•** Die Funktion zur Rauschunterdrückung steht nicht zur Verfügung, wenn die Wiedergabegeschwindigkeit geändert wird (☞ [S. 21](#page-20-1)).

### Beschränkungen der Schnellwiedergabe

Je nach Abtastfrequenz und Bitrate können bestimmte Dateien nicht normal wiedergegeben werden. Verringern Sie in solch einem Fall die Wiedergabegeschwindigkeit.

### <span id="page-19-0"></span>Wiederholwiedergabe für Ordner/Datei

Sie können den Bereich in der Datei oder im Ordner auswählen, der wiederholt werden soll.

### 1 **Halten Sie die** l**-Taste gedrückt, während sich der Voice Rekorder im Stoppmodus befindet.**

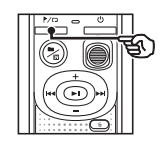

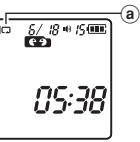

(a) Wiederholanzeige

### $[$  $]$ :

Die Dateien im aktuellen Ordner werden wiederholt wiedergegeben.

 $[1 \square]$ 

Die aktuelle Datei wird wiederholt wiedergegeben.

• Halten Sie die / D-Taste gedrückt, um zwischen den Wiederholeinstellungen umzuschalten.

### 2 **Die Einstellung wird gespeichert, wenn Sie die** p**-Taste loslassen.**

### A/B-Wiederholwiedergabe

Der Voice Rekorder verfügt über eine Funktion zur wiederholten Wiedergabe einer Passage (Abschnitt) der gerade abgespielten Datei.

- 1 **Wählen Sie eine Datei für die A/B-Wiederholwiedergabe aus und starten Sie die Wiedergabe.**
- 2 **Halten Sie die** l**-Taste gedrückt, wenn die Wiedergabe die gewünschte Startposition für die A/B-Wiederholwiedergabe erreicht.**

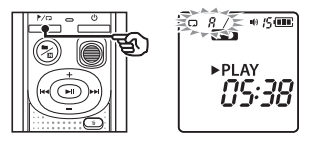

**•** [**A**] blinkt im Display.

### **TIPP**

- **•** Sie können die Wiedergabegeschwindigkeit (☞ S. [19](#page-18-1)) und den Schnellvorlauf/ Rücklauf (☞ S. [16](#page-15-1), S. [17](#page-16-1)) ändern, wenn die [**A**]-Anzeige blinkt.
- **•** Wenn die Wiedergabe das Ende der Datei erreicht, während die [**A**]-Anzeige blinkt, wird das Dateiende als Endposition der Passage gehandhabt und die Wiederholwiedergabe beginnt.

# <span id="page-20-0"></span>Wiederholwiedergabe

3 **Halten Sie die** l**-Taste erneut gedrückt, wenn die Wiedergabe die gewünschte Endposition für die A/B-Wiederholwiedergabe erreicht.**

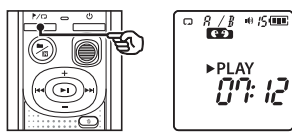

**•** Die Passage A/B ist eingestellt und die A/B-Wiederholwiedergabe beginnt.

### 4 **Drücken Sie die** p**-Taste.**

**•** Die Wiedergabe wird gestoppt. Die Passage für die Wiederholwiedergabe wird jedoch nicht abgebrochen.

### **HINWEIS**

**•** Sie können während der A/B- Wiederholwiedergabe keine Index- oder Zeitmarken setzen.

### Abbrechen der A/B-Wiederholwiedergabe

1 **Halten Sie im Stoppmodus des Voice Rekorders oder während der Wiedergabe die** l**-Taste gedrückt.**

### **HINWEIS**

**•** Die Funktion zur A/B-Wiederholwiedergabe wird beendet, wenn durch Drücken der **>>I** oder I<I-Taste die Position in der Datei den Anfang oder das Ende der Datei erreicht.

# <span id="page-20-1"></span>Reduzieren von Rauschen während der Wiedergabe (Rauschunterdrückung)

Verwenden Sie die Funktion zur Rauschunterdrückung, um bei einer aufgezeichneten Stimme, die schwer verständlich ist, Rauschen zu reduzieren.

**1 Halten Sie die ■/四-Taste gedrückt, während sich der Voice Rekorder im Stopp- oder Wiedergabemodus befindet.**

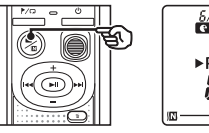

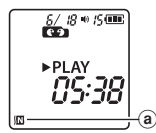

(a) Rauschunterdrückungsanzeige

### **HINWEIS**

- **•** Bei Verwendung der Funktion zur Rauschunterdrückung wird die Batterie schneller entladen.
- **•** Die Funktion zur Rauschunterdrückung steht nicht zur Verfügung, wenn die Wiedergabegeschwindigkeit geändert wird (☞ [S. 19](#page-18-1)).

# Bearbeitung

# <span id="page-21-1"></span>Ändern der Informationsanzeige

Halten Sie die **>II-Taste gedrückt**, während sich der Voice Rekorder im Stoppmodus befindet, um die verbleibende Aufnahmezeit sowie die aktuelle Zeit/Datum anzuzeigen. Halten Sie die **>II-Taste** weiter gedrückt, um den Bildschirm für die Zeitund Datumseinstellungen anzuzeigen (☞ [S. 7\)](#page-6-1).

**1 Halten Sie die DII-Taste gedrückt, während sich der Voice Rekorder im Stoppmodus befindet.**

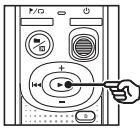

- a) Mögliche verbleibende Aufnahmezeit
- b Aktuelles Datum
- $(c)$  Aktuelle Zeit
- d Einstellen von Zeit/Datum
- e Einstellen der Signaltöne
- $(f)$  Versionsinformationen

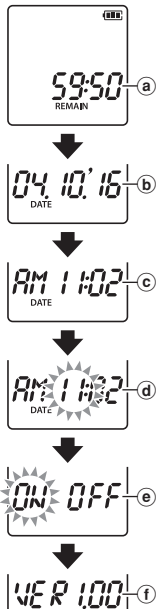

# <span id="page-21-2"></span><span id="page-21-0"></span>Verhindern eines versehentlichen Löschens einer Datei (Dateischutz)

Durch die Dateischutzfunktion werden wichtige Dateien vor versehentlichem Löschen geschützt. Sobald eine Datei gesperrt wurde, kann sie selbst dann nicht gelöscht werden, wenn der Vorgang zum Löschen aller Dateien in einem Ordner ausgeführt wird (☞ [S. 24](#page-23-2)).

### **HINWEIS**

- **•** Wählen Sie die Datei aus, die Sie sperren möchten, und stoppen Sie am Anfang der Datei.
- 1 **Wählen Sie die Datei aus, die Sie sperren möchten.**
- 2 **Drücken Sie die** l**-Taste, während sich der Voice Rekorder im Stoppmodus befindet.**

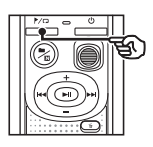

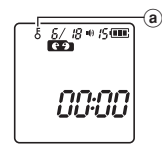

(a) Dateischutzanzeige

4

4

# <span id="page-22-0"></span>Index-/Zeitmarken

Durch das Setzen einer Index- oder Zeitmarke in einer Datei können Sie rasch die gewünschte Position in der Datei mithilfe der gleichen Bedienvorgänge wie für den Schnellvorlauf, den Rücklauf oder das Springen an den Anfang einer Datei aufrufen. Mit diesem Voice Rekorder erstellte Dateien werden mit Indexmarken versehen. Sie können möglicherweise keine Indexmarken in Dateien setzen, die mit anderen Rekordern unseres Unternehmens erstellt wurden. Dateien, in denen keine Indexmarken gesetzt werden können, werden mit Zeitmarken versehen. Zeitmarken werden außerdem in Dateien gesetzt, die mit Geräten anderer Unternehmen erstellt wurden.

### <span id="page-22-1"></span>Setzen einer Index-/Zeitmarke

1 **Drücken Sie an der gewünschten Position die** l**-Taste, um eine Index- oder Zeitmarke zu setzen.**

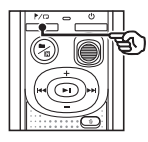

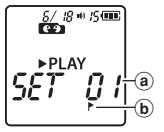

- a Nummer der Index-/Zeitmarke
- b Index-/Zeitmarkenanzeige

### **HINWEIS**

- **•** Zeitmarken sind vorübergehende Markierungen. Sie werden automatisch gelöscht, wenn Sie eine andere Datei auswählen oder wenn der Rekorder an einen PC angeschlossen wird.
- **•** In einer einzigen Datei können bis zu 99\* Index-/Zeitmarken gesetzt werden. Wenn Sie versuchen, mehr als 99\* Marken zu setzen, wird die Meldung [**FULL**] angezeigt. (99: für VN-541PC/16: für VN-540PC)
	-
- **•** Index-/Zeitmarken können nicht in Dateien gesetzt oder gelöscht werden, die mithilfe der Dateischutzfunktion gesperrt wurden (☞ [S. 22](#page-21-2)).
- **•** Index-/Zeitmarken können nicht am Anfang von Dateien gesetzt werden.
- **•** Wenn die mit diesem Voice Rekorder erstellten Dateien an einem PC abgespielt werden, werden die Indexmarken möglicherweise nicht beibehalten.

### <span id="page-22-2"></span>Löschen einer Index-/Zeitmarke

- 1 **Wählen Sie eine Datei, die zu löschende Index- oder Zeitmarken enthält, und beginnen Sie mit der Wiedergabe.**
- 2 **Verwenden Sie die** 9 **oder**  0**-Taste, um die zu löschende Index-/Zeitmarke auszuwählen.**

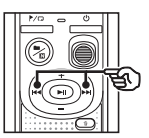

$$
\begin{array}{c}\n\frac{\delta/\beta \circ \beta \text{ on } \\
\text{f} \text{ on } \\
\text{PLA} \text{ is a } \\
\hline\n\frac{\partial}{\partial \beta} \text{ if } \\
\hline\n\frac{\partial}{\partial \beta} \text{ if } \\
\hline\n\frac{\partial}{\partial \beta} \text{ if } \\
\hline\n\end{array}
$$

3 **Wenn die Nummer der zu löschenden Index-/Zeitmarke (ca. 2 Sekunden lang) im Display angezeigt wird, drücken Sie die**  k**-Taste.**

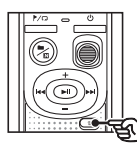

$$
\begin{bmatrix}\n\frac{\delta \mathcal{L}^{B \text{ + } S \text{ -}}}{\delta \mathbf{L}} \\
\frac{\mathbf{P}^{\text{P} L \text{ A}Y}}{\mathcal{L} \mathcal{L} \mathcal{L} \mathcal{H}}\n\end{bmatrix}
$$

**•** Jegliche nachfolgende Index-/ Zeitmarken in der Datei werden automatisch neu nummeriert.

DE

<span id="page-23-3"></span><span id="page-23-0"></span>Dieser Abschnitt erläutert das Löschen einer einzelnen nicht benötigten Datei aus einem Ordner und das gleichzeitige Löschen aller Dateien im aktuellen Ordner. Sie können eine Datei nicht wiederherstellen, wenn sie einmal gelöscht wurde. Prüfen Sie sorgfältig, bevor Sie etwas löschen.

### <span id="page-23-1"></span>Löschen einer Einzeldatei

- 1 **Wählen Sie die Datei aus, die Sie löschen möchten.**
- **2** Drücken Sie die  $\overline{m}$ -Taste, **während sich der Voice Rekorder im Stoppmodus befindet.**

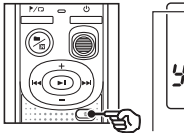

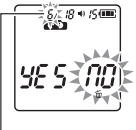

Die Datei mit dieser Nummer wird gelöscht. Nach dem Löschen wird automatisch eine Neunummerierung durchgeführt.

**•** Wenn innerhalb von 8 Sekunden kein Bedienvorgang erfolgt, kehrt der Voice Rekorder in den Stoppmodus zurück.

**B** Drücken Sie die **44**-Taste, **um [**YES**] auszuwählen.**

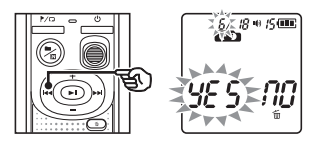

### 4 **Drücken Sie die** p**-Taste.**

**•** [**END**] wird angezeigt, wenn der Vorgang abgeschlossen wurde.

### <span id="page-23-2"></span>Löschen aller Dateien im Ordner

- 1 **Wählen Sie den Ordner aus, in dem Sie alle Dateien löschen möchten.**
- **2** Drücken Sie die  $\overline{m}$ -Taste, **während sich der Voice Rekorder im Stoppmodus befindet.**
- 3 **Drücken Sie nochmals die**  k**-Taste.**

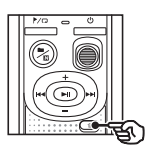

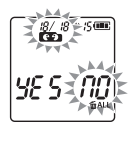

- **4 Drücken Sie die 144-Taste, um [**YES**] auszuwählen.**
- 5 **Drücken Sie die** p**-Taste.**

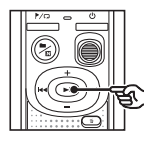

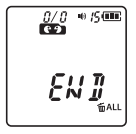

**•** [**END**] wird angezeigt, wenn der Vorgang abgeschlossen wurde.

24 DE

### **HINWEIS**

- **•** Gesperrte Dateien und schreibgeschützte Dateien können nicht gelöscht werden (☞ [S. 22](#page-21-2)).
- **•** Wenn eine Datei vom Rekorder nicht erkannt wird, wird die Datei nicht gelöscht. Um diese Dateien zu löschen, muss der Voice Rekorder an einen PC angeschlossen werden.
- **•** Bevor Sie eine Datei löschen, tauschen Sie die Batterie aus, um sicherzustellen, dass die Batterie nicht vor dem Abschluss des Vorgangs erschöpft ist. Das Abschließen des Löschvorgangs kann mehr als 10 Sekunden dauern. Um eine Beschädigung von Daten zu vermeiden, entnehmen Sie vor dem Abschluss eines Löschvorgangs nie die Batterie.

4

<span id="page-25-1"></span><span id="page-25-0"></span>Durch Formatieren des internen Speichers werden alle dort gespeicherten Dateien gelöscht. Achten Sie unbedingt darauf, vor dem Formatieren alle wichtigen Dateien auf einen PC zu übertragen.

**1 Halten Sie die ff-Taste mindestens 3 Sekunden lang gedrückt, während sich der Voice Rekorder im Stoppmodus befindet.**

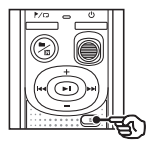

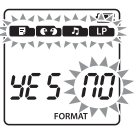

**2** Drücken Sie die **44**-Taste, um **[**YES**] auszuwählen.**

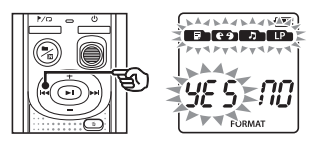

**B** Drücken Sie die **PII-Taste.** 

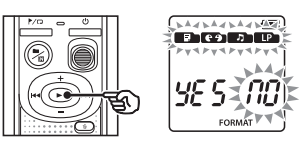

**4** Drücken Sie die **44**-Taste, um **erneut [**YES**] auszuwählen.**

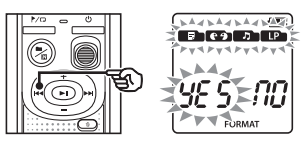

5 **Drücken Sie die** p**-Taste.**

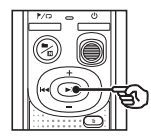

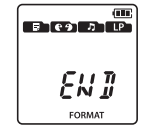

**•** [**END**] wird angezeigt, wenn der Vorgang abgeschlossen wurde.

### **HINWEIS**

- **•** Formatieren Sie den Voice Rekorder niemals von einem PC aus.
- **•** Beim Formatieren werden alle Daten, einschließlich der gesperrten Dateien und der schreibgeschützten Dateien, gelöscht.
- **•** Bei den Zeit- und Datumseinstellungen sowie verschiedenen eingestellten Inhalten werden Informationen auf dem Stand vor der Formatierung beibehalten.
- **•** Tauschen Sie vor einer Formatierung die Batterie aus, um sicherzustellen, dass die Batterie nicht vor dem Abschluss des Vorgangs erschöpft ist. Das Abschließen des Formatierungsvorgangs kann gelegentlich mehr als 10 Sekunden dauern. Um eine Beschädigung von Daten zu vermeiden, entnehmen Sie vor dem Abschluss eines Formatiervorgangs nie die Batterie.
- **•** Selbst beim Formatieren oder Löschen von Daten (☞ [S. 24\)](#page-23-1) werden nur die Dateiverwaltungsinformationen im internen Speicher aktualisiert und die aufgezeichneten Daten werden nicht vollständig gelöscht. Bevor Sie den Voice Rekorder Fremden überlassen oder das Gerät entsorgen, führen Sie eine Initialisierung durch und zeichnen Sie dann bis zum Ende der Aufnahmezeit Stille auf, damit keine persönlichen Daten mehr gespeichert sind.

4

# <span id="page-26-1"></span><span id="page-26-0"></span>PC-Betriebsumgebung

Die aufgelisteten Anforderungen gelten für Betriebsumgebungen, die für das Speichern von mit diesem Voice Rekorder aufgenommenen Dateien auf einem PC via USB-Verbindung notwendig sind.

#### Windows

**Betriebssystem:** Microsoft Windows Vista/7/8/8.1/10 in der Standardinstallation

**PC:** Windows-PC mit mindestens einem verfügbaren USB-Port

#### Macintosh

**Betriebssystem:** Mac OS X 10.5 bis 10.11 in der Standardinstallation

**PC:** Apple Macintosh-Serien mit mindestens einem verfügbaren USB-Port

#### **HINWEIS**

**•** Selbst wenn die Anforderungen für diese Betriebsumgebung erfüllt sind, fallen aktualisierte Versionen, Multiboot-Umgebungen, selbständig veränderte PCs und andere kompatible Geräte nicht unter die Betriebsgarantie.

### Hinweise zum Anschließen an einen PC

- **•** Wenn Sie eine Datei von Ihrem Voice Rekorder herunterladen oder darauf hochladen, dauert die Datenübertragung so lange, wie die LED-Kontrollleuchte des Voice Rekorders blinkt. Trennen Sie niemals den USB-Stecker, bevor die Datenkommunikation beendet ist. Gehen Sie immer nach dem auf ☞ [S. 29](#page-28-1) beschriebenen Verfahren zum Trennen der USB-Verbindung vor. Falls der USB-Stecker getrennt wird, bevor das Laufwerk gestoppt ist, können die Daten möglicherweise nicht erfolgreich übertragen werden.
- **•** Formatieren (initialisieren) Sie das Laufwerk des Voice Rekorders nicht über den PC. Eine Formatierung über den PC wird nicht ordnungsgemäß ausgeführt.
- **•** Ordner oder Dateien auf dem Voice Rekorder, die in einem Dateiverwaltungsbildschirm von Windows oder Macintosh verschoben oder umbenannt werden, werden eventuell neu sortiert oder können nicht mehr erkannt werden.
- **•** Beachten Sie, dass Daten auf dem Voice Rekorder geschrieben und gelesen werden können, auch wenn das Attribut des Laufwerks des Voice Rekorders über den PC auf "Schreibgeschützt" eingestellt ist.
- **•** Um zu verhindern, dass in der Nähe befindliche elektronische Geräte durch Störgeräusche beeinflusst werden, ziehen Sie den Stecker des externen Mikrofons und des Kopfhörers, wenn Sie den Voice Rekorder mit einem PC verbinden.

# <span id="page-27-0"></span>Anschließen/Trennen eines PCs

### <span id="page-27-1"></span>Anschließen des Voice Rekorders an einen PC

- 1 **Starten Sie den PC.**
- 2 **Schließen Sie das USB-Kabel an den USB-Port des PCs an.**
- 3 **Achten Sie darauf, dass sich der Voice Rekorder im Stoppmodus befindet, bevor Sie das USB-Kabel an den Port des Rekorders anschließen.**

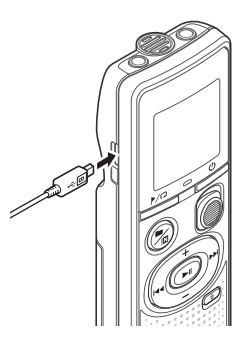

### **TIPP**

- **•** Windows: Der Voice Rekorder wird erkannt und im [**Computer**]-Ordner mit dem Modellnamen als Laufwerksnamen angezeigt.
- **•** Macintosh: Der Voice Rekorder wird erkannt und auf dem Desktop mit dem Modellnamen als Laufwerksnamen angezeigt.
- **•** Informationen zum USB-Port des PCs finden Sie in der Bedienungsanleitung des PCs.

### **HINWEIS**

- **•** Stecken Sie den USB-Stecker fest bis zum Anschlag ein. Wenn die Verbindung nicht ordnungsgemäß hergestellt wurde, ist kein normaler Betrieb möglich.
- **•** Wenn der Voice Rekorder über einen USB-Hub angeschlossen wird, kann dies zu einem instabilen Betrieb führen. Verwenden Sie keinen USB-Hub, wenn der Betrieb instabil ist.
- **•** Verwenden Sie nur unser kompatibles Micro-USB-Kabel. Der Betrieb ist nicht gewährleistet, wenn ein Kabel eines anderen Herstellers verwendet wird. Verwenden Sie unser Micro-USB-Kabel ausschließlich mit dem Voice Rekorder und niemals mit Geräten eines anderen Herstellers.

Wenn das im Lieferumfang enthaltene Micro-USB-Kabel beschädigt ist oder verloren geht, wenden Sie sich an den Kundendienst.

5

### <span id="page-28-1"></span><span id="page-28-0"></span>Trennen des Voice Rekorders von einem PC

#### Windows

1 **Klicken Sie in der Taskleiste unten rechts auf dem Bildschirm auf [ ] und dann auf [**Eject DIGITAL VOICE RECORDER**].**

### $\bigodot$   $\uparrow$   $\uparrow$

- **•** Je nach verwendetem PC kann der Laufwerksname variieren.
- **•** Wenn das Fenster zur sicheren Entfernung der Hardware erscheint, schließen Sie das Fenster.
- 2 **Überprüfen Sie, dass die LED-Kontrollleuchte des Voice Rekorders nicht mehr blinkt, und trennen Sie dann das USB-Kabel vom PC.**

#### Macintosh

1 **Verschieben Sie per Dragand-drop das Symbol des Wechseldatenträgers für diesen Voice Rekorder auf dem Desktop in den Papierkorb.**

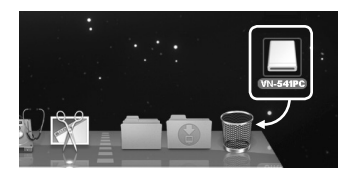

2 **Überprüfen Sie, dass die LED-Kontrollleuchte des Voice Rekorders nicht mehr blinkt, und trennen Sie dann das USB-Kabel vom PC.**

### **HINWEIS**

**•** Um eine Beschädigung der Daten zu vermeiden, trennen Sie niemals den Voice Rekorder vom USB-Port, während die LED-Kontrollleuchte blinkt.

# <span id="page-29-0"></span>Übertragen einer Datei auf einen PC

Mit dem integrierten Mikrofon aufgezeichnete Dateien werden auf dem PC in einem Ordner mit dem Namen [**RECORDER**] gespeichert. Sie können die Dateien des Voice Rekorders in einen beliebigen Ordner auf dem PC kopieren.

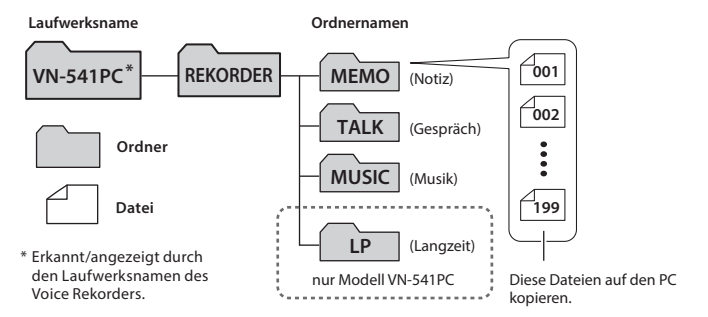

#### Windows

1 **Schließen Sie den Voice Rekorder an den PC an (**☞ **[S. 28](#page-27-1)).**

### 2 **Öffnen Sie den Windows Explorer.**

- **•** Wenn Sie den [**Computer**] öffnen, wird der Voice Rekorder erkannt und mit dem Modellnamen als Laufwerksnamen angezeigt.
- 3 **Klicken Sie auf den Ordner mit der Bezeichnung des Modellnamens Ihres Voice Rekorders.**
- 4 **Kopieren Sie die gewünschten Daten auf Ihren PC.**
- 5 **Trennen Sie den Voice Rekorder vom PC (**☞ **[S. 29\)](#page-28-1).**

#### Macintosh

- 1 **Schließen Sie den Voice Rekorder an den PC an (**☞ **[S. 28\)](#page-27-1).**
	- **•** Wenn der Voice Rekorder mit dem Macintosh-Betriebssystem verbunden ist, wird er erkannt und auf dem Desktop mit dem Modellnamen als Laufwerksnamen angezeigt.
- 2 **Doppelklicken Sie auf das Symbol des Wechseldatenträgers mit der Bezeichnung des Modellnamens Ihres Voice Rekorders.**
- 3 **Kopieren Sie die gewünschten Daten auf Ihren PC.**
- 4 **Trennen Sie den Voice Rekorder vom PC (**☞ **[S. 29\)](#page-28-1).**

### **HINWEIS**

**•** Um eine Beschädigung der Daten zu vermeiden, trennen Sie niemals den Voice Rekorder vom USB-Port, während die LED-Kontrollleuchte blinkt.

# <span id="page-30-0"></span>Zusätzliche Informationen

# <span id="page-30-1"></span>Fehlersuche

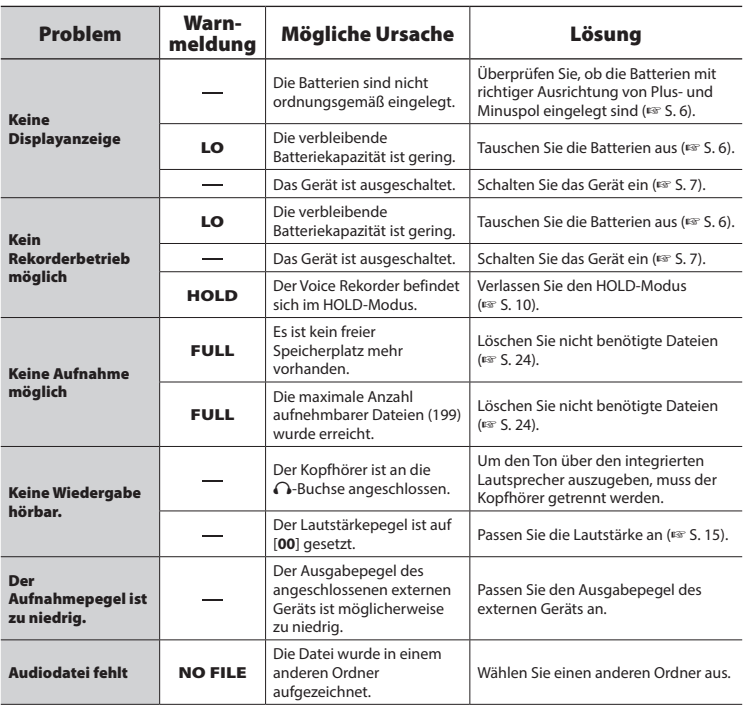

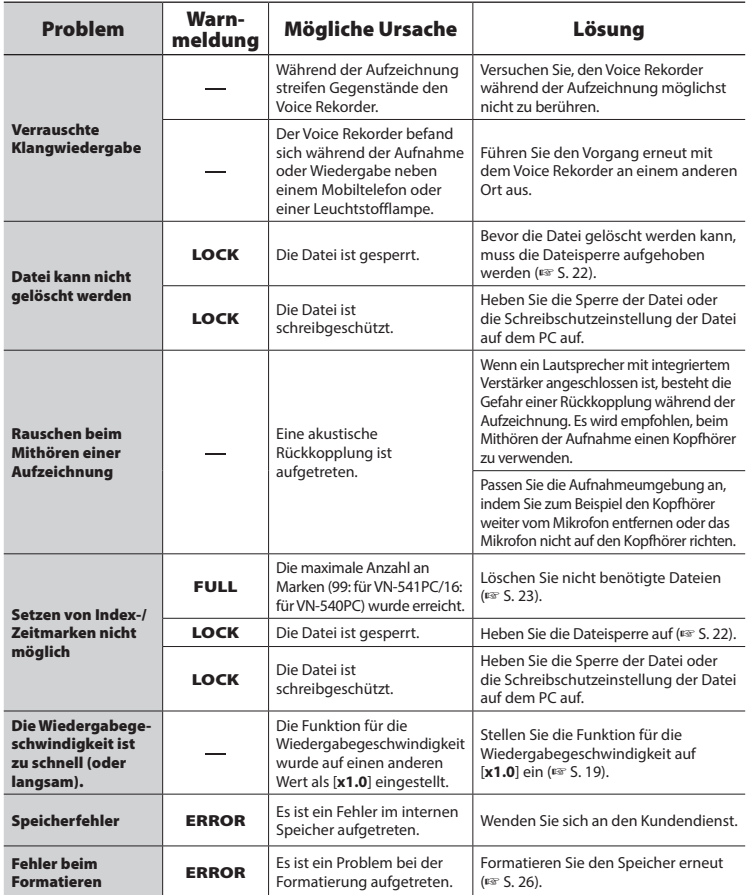

### <span id="page-32-0"></span>s **Gehäuse**

**•** Wischen Sie den Voice Rekorder zum Entfernen von Schmutz vorsichtig mit einem weichen Tuch ab. Wenn der Rekorder sehr verschmutzt ist, tauchen Sie das Tuch in eine milde Seifenlauge und wringen Sie es gut aus. Wischen Sie den Rekorder zuerst mit dem feuchten Tuch und anschließend mit einem trockenen Tuch ab.

### $\bullet$  Display

**•** Wischen Sie das Display zum Entfernen von Schmutz vorsichtig mit einem weichen Tuch ab.

### **HINWEIS**

**•** Verwenden Sie kein Benzol, Alkohol oder andere starke Lösungsmittel oder chemische Reinigungstücher.

<span id="page-33-1"></span><span id="page-33-0"></span>Zubehör für unsere Voice Rekorder kann direkt im Online-Shop auf unserer Website erworben werden.

Die Erhältlichkeit von Zubehör ist von Land zu Land verschieden.

### **Monaurales Mikrofon (unidirektional) ME52W**

Eignet sich für Tonaufnahmen aus einer gewissen Entfernung, wobei Umgebungsgeräusche reduziert werden.

### **Kompaktes Zoom-Mikrofon (unidirektional) ME34**

Ein mit einem Stativ ausgestattetes Mikrofon, das ideal für Aufnahmen von Konferenzen oder Vorlesungen aus einer gewissen Entfernung geeignet ist, etwa wenn es auf dem Tisch platziert ist.

### **Grenzflächenmikrofon ME33**

Ein Mikrofon zur Aufzeichnung von Konferenzen, bei der sich bis zu drei Geräte für den linken und drei Geräte für den rechten Kanal anschließen lassen. Mittels der Kaskadenschaltung können die Anschlüsse des linken/rechten Kanals auf bis zu 12 m verlängert und so der Klang aus einer großen Reichweite erfasst werden.

### **Monaurales Krawattenmikrofon (omnidirektional) ME15**

Ein kleines, unauffälliges Mikrofon mit Krawattenhalter.

### **Mikrofon zum Annehmen von Anrufen TP8**

Mikrofon in Bauform eines Kopfhörers, das während des Telefonierens in das Ohr gesteckt werden kann. Die Stimme und die Konversation über das Telefon können deutlich aufgezeichnet werden.

### **Verbindungskabel KA333**

Ein abgeschirmtes Verbindungskabel mit Stereo-Miniklinkensteckern (Durchmesser von 3,5 mm) an beiden Enden. Es eignet sich zur Verbindung der Ausgangsbuchse des Kopfhörers und der Eingangsbuchse des Mikrofons während der Aufnahme. Adapter (PA331/PA231) für den monauralen Ministecker (Durchmesser von 3,5 mm) oder den kleineren monauralen Ministecker (Durchmesser von 2,5 mm) sind ebenfalls im Lieferumfang enthalten.

### **Transporttasche CS131**

# <span id="page-34-0"></span>Informationen zu Urheberrecht und Markenzeichen

- **•** Die Informationen in diesem Dokument unterliegen zukünftigen Änderungen ohne Ankündigung. Wenden Sie sich an den Kundendienst für die aktuellsten Informationen zu Produktnamen, Modellnummern und sonstigen Aspekten.
- **•** Die Anzeigen und Abbildungen des Voice Rekorders, die in dieser Bedienungsanleitung verwendet werden, können vom aktuellen Produkt abweichen. Obwohl diese Bedienungsanleitung mit größter Sorgfalt bezüglich ihrer Genauigkeit erstellt wurde, können sich dennoch gelegentlich Fehler ergeben. Jegliche Fragen oder Bedenken bezüglich fragwürdiger Informationen, möglicher Fehler oder Auslassungen richten Sie bitte direkt an den Kundendienst.
- **•** Die OM Digital Solutions Corporation ist Urheberrechtsinhaber dieser Bedienungsanleitung. Das Urheberrecht verbietet eine nicht autorisierte Reproduktion dieser Bedienungsanleitung oder eine nicht autorisierte Weitergabe derartiger Reproduktionen.
- **•** Unser Unternehmen haftet nicht im Fall von Schäden, entgangenen Gewinnen oder Forderungen Dritter aufgrund einer falschen Verwendung dieses Produkts übernimmt.

#### Markenzeichen und eingetragene Markenzeichen

- **•** Microsoft und Windows sind eingetragene Warenzeichen der Microsoft Corporation.
- **•** Macintosh ist ein Warenzeichen von Apple Inc.

Alle anderen in diesem Handbuch genannten Produkt- oder Markennamen sind Markenzeichen oder eingetragene Markenzeichen der jeweiligen Urheberrechtsinhaber.

<span id="page-35-0"></span>**Damit stets ein sicherer und korrekter Betrieb gewährleistet ist, machen Sie sich bitte vor der Inbetriebnahme des Voice Rekorders gründlich mit dem Inhalt dieser Bedienungsanleitung vertraut. Bewahren Sie außerdem die Bedienungsanleitung nach dem Lesen stets griffbereit für späteres Nachschlagen auf.**

### **Wichtige Sicherheitshinweise**

- **•** Wichtige Sicherheitshinweise in dieser Anleitung werden anhand der folgenden Symbole und Bezeichnungen gekennzeichnet. Zum Schutz der eigenen Person und anderer vor Verletzungen und Sachschäden ist es ausschlaggebend, dass Sie stets die Warnhinweise und Vorsichtsmaßnahmen beachten.
- **•** Nachfolgend finden Sie die Bedeutung des jeweiligen Warnsymbols.

# f **GEFAHR**

**Verweist auf eine drohende Gefahr, die zu schweren oder tödlichen Verletzungen führen könnte, wenn das Gerät falsch gehandhabt wird.**

# **WARNUNG**

**Verweist auf eine Situation, die voraussichtlich zu schweren oder tödlichen Verletzungen führen könnte, wenn das Gerät falsch gehandhabt wird.**

# f **VORSICHT**

**Verweist auf eine Situation, die voraussichtlich zu Verletzungen oder Sachbeschädigungen führen könnte, wenn das Gerät falsch gehandhabt wird.**

### **Sicherheitshinweise für den Voice Rekorder**

# f **WARNUNG**

s **Verwenden Sie den Voice Rekorder nicht an einem Ort, an dem entzündliche oder explosive Gase vorkommen.**

Dies könnte zu einem Brand oder einer Explosion führen.

s **Versuchen Sie keinesfalls, das Gerät zu zerlegen, zu reparieren oder zu modifizieren.**

Dies könnte zu einem Stromschlag oder Verletzungen führen.

s **Bedienen Sie den Voice Rekorder nicht beim Steuern eines Fahrzeugs (z. B. Fahrrad, Motorrad oder Auto).**

Dies könnte zu Verkehrsunfällen führen.

s **Lassen Sie den Voice Rekorder nicht an einem Ort, den Kinder oder Kleinkinder erreichen können.**

Seien Sie besonders vorsichtig, wenn Sie den Voice Rekorder in der Nähe von Kleinkindern oder Kindern verwenden und lassen Sie das Gerät nicht unbeaufsichtigt. Kleinkinder und Kinder verstehen die Sicherheitshinweise des Voice Rekorders nicht und es bestehen unter anderem die folgenden Unfallrisiken:

- Strangulierungsgefahr durch ein versehentliches Verwickeln des Kopfhörerkabels um den Hals.
- Verletzungen oder Stromschläge aufgrund von Betriebsfehlern.
- s **Wenn Sie beim Recorder ungewöhnliche Geräusche, Brandgeruch oder eine andere Geruchs-, Hitze- oder Rauchentwicklung bemerken:**
	- 1Entnehmen Sie sofort die Akkus/Batterien und trennen Sie die USB-Verbindung; achten Sie darauf, sich nicht zu verletzen. Wenn das Gerät weiterhin verwendet wird, kann es zu einem Brand oder Verbrennungen kommen. (Fassen Sie das Produkt nicht mit bloßen Händen an, wenn es sich überhitzt.)
	- 2Wenden Sie sich an Ihren Händler oder Ihr Servicecenter.
- s **Wenn der Voice Rekorder in Wasser fallen gelassen wurde oder wenn Wasser, Metallteile oder entzündliche Fremdkörper in das Geräteinnere gelangt sind:**
	- 1Entnehmen Sie sofort die Batterie.
	- 2Wenden Sie sich für Reparaturen an Ihren Händler oder Ihr Servicecenter. Wenn das Gerät weiterhin verwendet wird, kann es zu einem Brand oder Stromschlag kommen.
- s **Verwenden Sie den Voice Rekorder nicht in Flugzeugen, Krankenhäusern oder an anderen Orten, an denen die Verwendung von elektronischen Geräten beschränkt ist, bzw. nur unter Beachtung der entsprechenden Anweisungen.**
- s **Wenn Sie den Voice Rekorder an seinem Trageriemen tragen, achten Sie darauf, dass dieser sich nicht an anderen Gegenständen verfängt.**

# f **VORSICHT**

s **Erhöhen Sie die Lautstärke nicht, bevor Sie einen Bedienschritt vornehmen.**

Dies könnte zu Gehörschäden oder Hörverlust führen.

### **Batterien/Akkus**

# f **GEFAHR**

- $\bullet$  **Bringen Sie die Batterie nicht in die Nähe einer Zündquelle.**
- s **Verbrennen, erhitzen oder demontieren Sie die Batterie niemals. Schließen Sie die positiven und negativen Elektroden der Batterie nicht kurz.** Anderenfalls kann es zu einem Brand, Platzen, Entzünden oder Überhitzen kommen.
- $\bullet$  **Löten Sie keine Verbindungen direkt an die Batterie. Verformen, modifizieren oder demontieren Sie die Batterie niemals.**
- **Transportieren oder bewahren Sie die Batterie immer in einer Hülle auf, um ihre Anschlüsse zu schützen. Transportieren oder bewahren Sie die Batterie niemals zusammen mit Edelmetallgegenständen wie Schlüsselringen auf.**

Dies könnte zu Überhitzen, Stromschlägen oder einem Brand führen.

 $\bullet$  **Schließen Sie die Batterie nicht direkt an eine Steckdose oder den Zigarettenanzünder eines Autos an.**

s **Verwenden oder lassen Sie die Batterie niemals an einem heißen Ort, wie in direktem Sonnenlicht, in einem Fahrzeug an einem heißen Tag oder in der Nähe einer Heizung.**

Dies könnte zu einem Brand, Verbrennungen oder Verletzungen aufgrund eines Auslaufens, Überhitzens oder Aufplatzens führen.

s **Gelangt Batterieflüssigkeit in die Augen, kann dies zum Erblinden führen. Sollte Batterieflüssigkeit in die Augen gelangen, reiben Sie sie nicht. Spülen Sie sie stattdessen sofort gründlich mit Leitungswasser oder anderem sauberen Wasser aus. Suchen Sie unverzüglich einen Arzt auf.**

# f **WARNUNG**

s **Berühren oder halten Sie die Batterie nicht mit nassen Händen.**

Dies könnte zu einem Stromschlag oder Fehlfunktionen führen.

s **Verwenden Sie keine Batterie mit einem verkratzten oder beschädigten Gehäuse.**

Dies könnte zu einem Aufplatzen oder Überhitzen führen.

 $\bullet$  **Bewahren Sie die Batterie für Kleinkinder und Kinder unzugänglich auf.**

Die Batterie könnte von einem Kleinkind oder Kind verschluckt werden. Sollte eine Batterie verschluckt worden sein, suchen Sie sofort einen Arzt auf.

- s **Tauchen Sie die Batterie nicht in Süß- oder Salzwasser und verhindern Sie, dass die Kontakte nass werden.**
- $\bullet$  **Verwenden Sie die Batterie nicht länger, wenn Probleme wie Auslaufen der Batterieflüssigkeit, Verfärbungen oder Verformungen auftreten.**
- $\bullet$  **Batterieflüssigkeit auf Kleidung oder der Haut kann zu Beschädigungen bzw. Verletzungen führen.Spülen Sie Batterieflüssigkeit sofort mit Leitungs- oder anderem sauberen Wasser ab.**

# f **VORSICHT**

- s **Werfen Sie die Batterie nicht und setzen Sie sie keinen starken Stößen aus.**
- s **Verwenden Sie keine Batterie mit einem zerrissenen Gehäusesiegel (Isolierungsabdeckung).**
- s **Entnehmen Sie die Batterie immer, wenn der Voice Rekorder für längere Zeit nicht verwendet werden soll.**
- s **Entnehmen Sie die Batterie aus dem Voice Rekorder, sobald sie nicht mehr verwendbar ist. Anderenfalls könnte dies zu einem Auslaufen der Batterieflüssigkeit führen.**

# **Hinweise zum Betrieb**

- **•** Lassen Sie den Voice Rekorder nicht an einem heißen oder feuchten Ort, wie in direktem Sonnenlicht im Inneren eines Fahrzeugs oder an einem Strand im Sommer.
- **•** Lagern Sie den Voice Rekorder nicht an einem feuchten oder staubigen Ort.
- **•** Wenn der Voice Rekorder nass oder feucht wird, wischen Sie die Feuchtigkeit sofort mit einem trockenen Tuch ab. Es sollte insbesondere ein Kontakt mit Salzwasser vermieden werden.
- **•** Legen Sie den Voice Rekorder nicht auf oder in die Nähe eines Fernsehgeräts, Kühlschranks oder eines anderen elektrischen Geräts.
- **•** Verhindern Sie, dass Sand oder Schlamm auf den Voice Rekorder gelangt. Dies könnte zu einer nicht reparierbaren Produktbeschädigung führen.
- **•** Setzen Sie den Voice Rekorder keinen starken Vibrationen oder Schlägen aus.
- **•** Verwenden Sie den Voice Rekorder nicht an einem feuchten Ort.
- **•** Wenn eine Magnetkarte (wie eine Geldkarte) in die Nähe des Lautsprechers oder des Kopfhörers gelegt wird, kann dies zu Fehlern der auf der Magnetkarte gespeicherten Daten führen.
- **•** Es kann zu Rauschen kommen, wenn sich der Voice Rekorder während der Aufnahme oder Wiedergabe in der Nähe einer elektrischen Lampenleitung, einer Leuchtstofflampe oder eines Mobiltelefons befindet.

### **<Hinweise zum Datenverlust>**

- **•** Durch Bedienfehler, Gerätestörungen oder Reparaturmaßnahmen werden u. U. die gespeicherten Aufzeichnungen im internen Speicher zerstört oder gelöscht.
- **•** Wenn Inhalte darüber hinaus für lange Zeit im internen Speicher gespeichert bleiben

oder wiederholt verwendet werden, sind Vorgänge wie das Schreiben, Lesen oder Löschen von Daten eventuell nicht mehr möglich.

- **•** Für wichtige Inhalte wird in jedem Fall die Erstellung einer Sicherungskopie auf einer PC-Festplatte oder einem anderen Speichermedium empfohlen.
- **•** Unser Unternehmen haftet nicht für Schäden oder entgangene Gewinne aufgrund von Beschädigungen oder Verlusten der aufgezeichneten Daten unabhängig von ihrer Natur oder Ursache.

#### **<Hinweise zu aufgezeichneten Dateien>**

- **•** Unser Unternehmen haftet nicht, wenn aufgezeichnete Dateien aufgrund eines Ausfalls des Voice Rekorders oder Computers gelöscht werden oder sich nicht mehr abspielen lassen.
- **•** Das Aufzeichnen von urheberrechtlich geschützten Inhalten ist erlaubt, wenn dies nur zu Ihren persönlichen Zwecken dient. Jeglicher anderer Verwendungszweck ist ohne Erlaubnis des Inhabers der jeweiligen Rechte durch gesetzliche Regelungen zum Urheberrecht untersagt.

### **<Hinweise zur Entsorgung des Voice Rekorders>**

**•** Selbst beim Formatieren (☞ [S. 26\)](#page-25-1) oder Löschen von Daten (☞ [S. 24\)](#page-23-3) werden nur die Dateiverwaltungsinformationen im internen Speicher aktualisiert und die aufgezeichneten Daten werden nicht vollständig gelöscht.

Damit beim Entsorgen des Voice Rekorders keine persönlichen Daten mehr gespeichert sind, sollte die Karte in jedem Fall zerstört werden, nach einer Formatierung bis zum Ende der Aufnahmezeit Stille aufgezeichnet werden oder ein ähnlicher Vorgang durchgeführt werden.

### <span id="page-39-0"></span>Allgemeine Punkte

### 4 **Aufnahme-/Wiedergabeformate**

WMA-Format

### 4 **Abtastfrequenz**

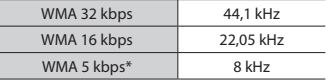

\* nur Modell VN-541PC

### 4 **Maximale Ausgangsleistung**

200 mW (8-Ω-Lautsprecher)

### 4 **Maximale Ausgangsspannung**

 $Rekorder \leq 150$  mV (nach EN 50332-2)

#### 4 **Aufnahmemedium\***

Interner NAND FLASH-Speicher: 4 GB

Eine gewisse Menge an Speicherplatz auf dem Aufnahmemedium wird für Verwaltungszwecke genutzt.Deshalb ist die tatsächlich verfügbare Kapazität etwas geringer als die angezeigte Gesamtkapazität.

### 4 **Lautsprecher**

Integrierter runder Dynamiklautsprecher, Durchmesser 20 mm

### 4 **Mikrofonbuchse**

Durchmesser von 3,5 mm; Impedanz: 2 kΩ

#### 4 **Kopfhörerbuchse**

Durchmesser von 3,5 mm; Impedanz: mindestens 8 Ω

#### 4 **Stromversorgung**

Zwei Trockenbatterien der Größe AAA (Modell LR03)

### 4 **Außenabmessungen**

 $108 \times 37.5 \times 20$  mm (ohne vorstehende Teile)

### 4 **Gewicht**

67 g (einschließlich Batterie)

#### 4 **Betriebstemperatur** 0 bis 42 °C

#### Frequenzgang

### 4 **Während der Aufnahme**

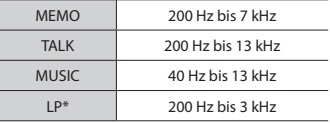

\* nur Modell VN-541PC

### 4 **Während der Wiedergabe**

20 Hz bis 20 kHz

(Die Unter- und Obergrenze des Frequenzgangs hängen vom jeweiligen Aufnahmeformat ab.)

### <span id="page-40-0"></span>Batterielebensdauer

Die folgenden Angaben sind nur Richtwerte.

### ■ Bei der Aufzeichnung über das **integrierte Mikrofon**

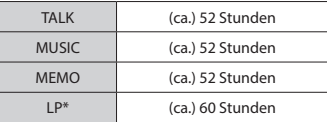

\* nur Modell VN-541PC

### 4 **Während der Audiodateiwiedergabe**

Während der Lautsprecher-Wiedergabe

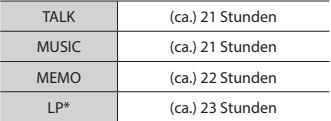

#### Während der Kopfhörer-Wiedergabe

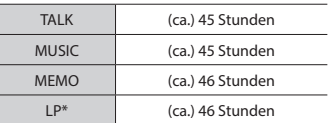

\* nur Modell VN-541PC

### **HINWEIS**

**•** Die hier aufgelisteten Daten zur Batterielebensdauer wurden anhand unserer hauseigenen Testmethoden bestimmt. Die tatsächliche Batterielebensdauer schwankt erheblich, je nach genutztem Batterietyp und Betriebsbedingungen. (Das Ändern der Wiedergabegeschwindigkeit sowie die Verwendung der Funktion zur Rauschunterdrückung können die Batterielebensdauer beeinträchtigen.)

### Aufnahmezeit

Die folgenden Angaben sind nur Richtwerte.

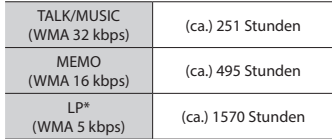

\* nur Modell VN-541PC

### **HINWEIS**

**•** Die tatsächlich verfügbare Aufnahmezeit ist möglicherweise kürzer als die hier aufgelisteten Angaben, wenn zahlreiche kurze Aufnahmen gemacht werden. (Die Zeitangaben (verfügbar/verstrichen) auf dem Gerätedisplay sind als Richtwerte zu betrachten.)

### Maximale Aufnahmezeit pro Datei

Unabhängig vom verbleibenden Speicherplatz wird die maximale Aufnahmezeit pro Datei durch die folgenden Werte eingeschränkt.

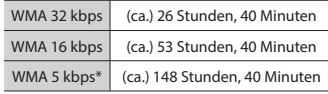

\* nur Modell VN-541PC

Beachten Sie, dass die technischen Daten und das Erscheinungsbild des Voice Rekorders aus Gründen der Leistungsverbesserung oder anderer Aktualisierungen unangekündigten Änderungen unterliegen.

Veröffentlichungsdatum 2016.12.

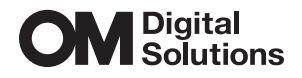

https://om-digitalsolutions.com/